# User Guide for Teachers (MS Teams for Teaching) • Creating a Team for Your Class

#### Note:

- (1) Last updated date of this training document /video: 17 Aug 2021, version no.: 2.0
- (2) The user-interface (UI) shown in this training document /video may vary from the latest look of Teams app.

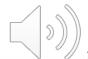

## 2. Change Password - similar to changing password of your staff CNA

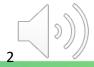

#### **Change Password**

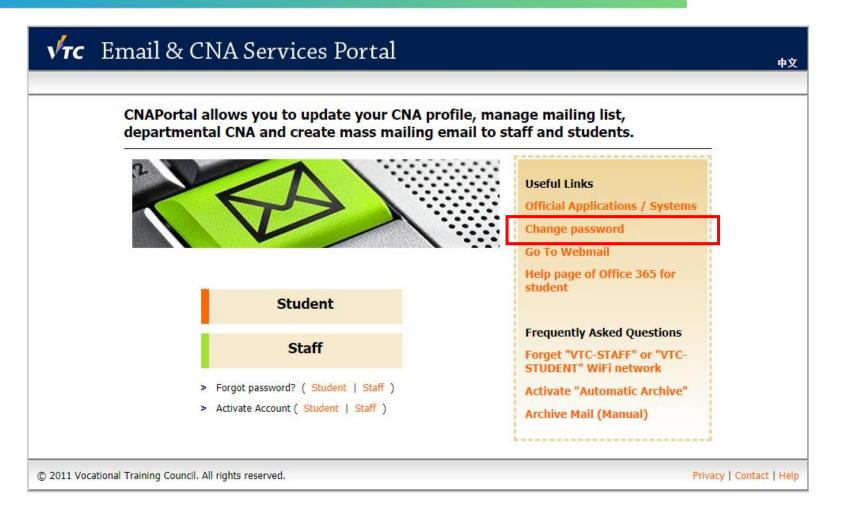

Go to <a href="https://cnatools.vtc.edu.hk/">https://cnatools.vtc.edu.hk/</a>

Click "Change Password" under "Useful Links" of the right-hand side menu.

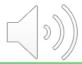

#### **Change Password**

*Tips:* You should follow the password policy to set a password.

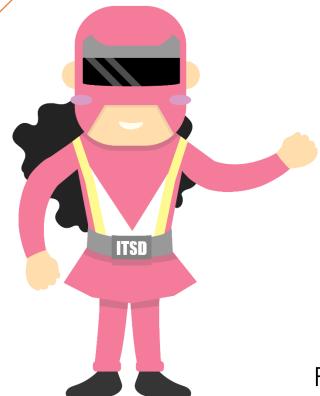

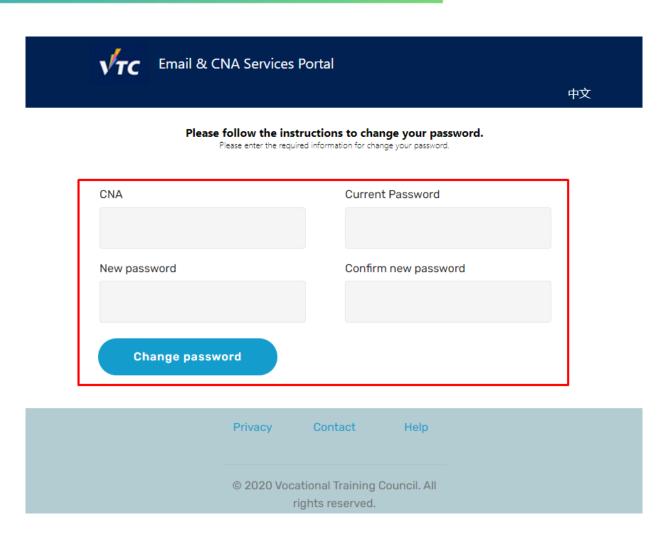

Fill in the required details and click "Change Password".

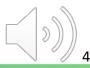

#### **Change Password**

| VTC Email & C                                                                                                    | NA Services Portal                                       | 中文 |
|----------------------------------------------------------------------------------------------------|----------------------------------------------------------|----|
| Your password has been changed successfully and will be effective in 5 minutes  Click here to go to the login page |                                                          |    |
| CNA                                                                                                    | Current Password                                         |    |
| New password                                                                                                    | Confirm new password                                     |    |
| Change passwo                                                                                                    | ord                                                      |    |
|                                                                                                    | Privacy Contact Help                                     |    |
|                                                                                                    | © 2020 Vocational Training Council. All rights reserved. |    |

You have successfully updated your password.

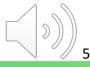

### End

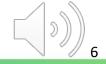

## Produced by Information Technology Services Division

Please visit the website for more videos:

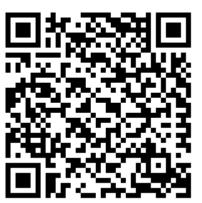

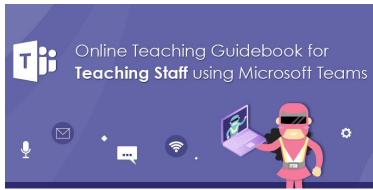

For upcoming features, please visit:

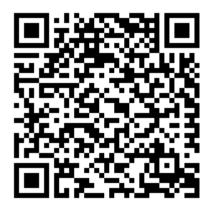

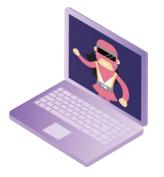

https://www.vtc.edu.hk/digital-workplace/guidebook-for-online-teaching/teacher.html

https://www.vtc.edu.hk/digital-workplace/guidebook-for-online-teaching/teacher.html#upcoming